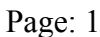

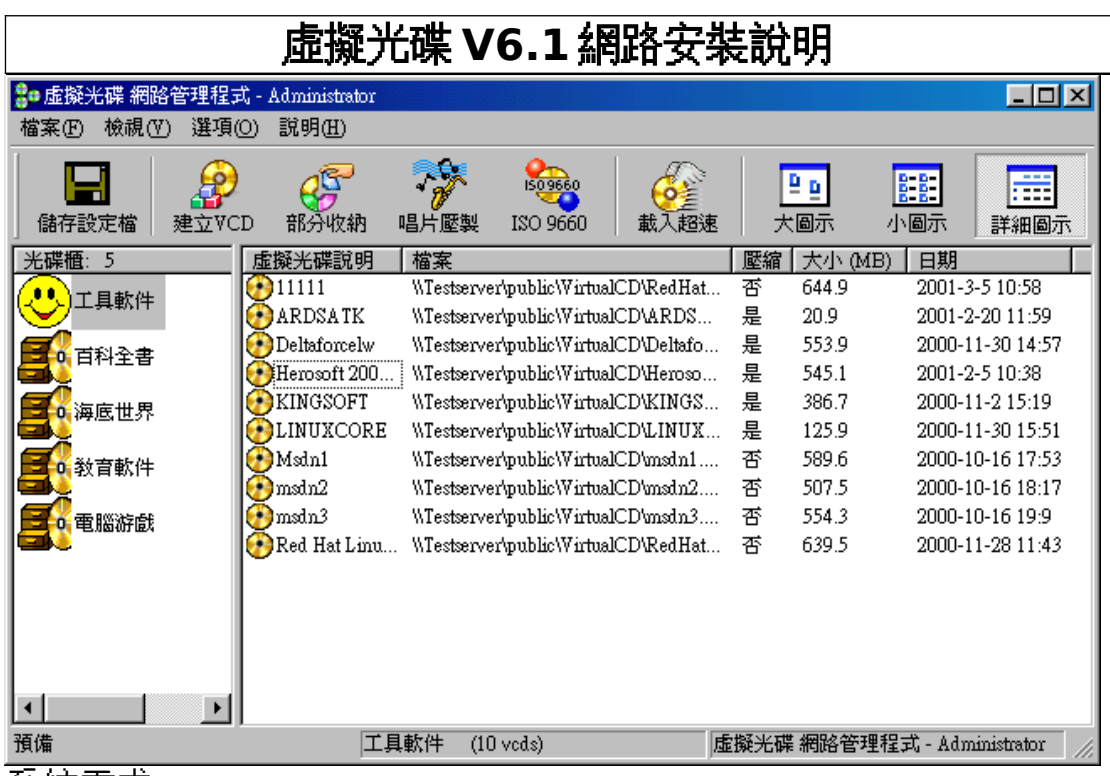

系統需求:

- 1. 一部(或多部)Server: Windows 2000/NT 4.0/5.0 中英文版、Windows 95/98/Me 中英 文版或 Novell、Unix。
- 2. 網管人員(Admin):Windows NT/95/98/Me/2000 中英文版,安裝一部光碟機。
- 3. 工作站(Workstation):Windows NT/95/98/Me/2000 中英文版,不需安裝光碟機。 重要說明:請特別注意!

NT 限定您必須要以 Administrator 身份才能安裝系統裝置,在 NT 安裝虛擬光碟請確定登 錄者是否有 Administrator 權限。

# **A.Server** 安裝

- 1. 首先將「虛擬光碟網路版」光碟片放入網路 Server(假設其名稱為[\\SERVER\)](./%5C%5C%5C%5CSERVER))光碟機中。 (可為 Windows 2000/NT/95/98/Me 系統)
- 2. 執行「虛擬光碟網路版」伺服器安裝程式 SerSetup.EXE

此安裝程式會將所有「虛擬光碟網路版」(VDN)程式拷貝到所指定目錄,此目錄將被 用來存所有 VDN 程式及虛擬光碟櫃設定資訊。 (假設此目錄為 D:\VDN)。

NOVELL 或其他種類伺服器請將「虛擬光碟網路版」光碟片放入 Windows 工作站執 行 SerSeup.EXE。

3. 然後將此資料夾(D:\VDN)設定為共享 (例如名稱為 VDN, 其 UNC 路徑則為\\SERVER\ VDN)。

#### 重要說明:重要說明,重要說明,請特別注意!

若欲安裝網路沒有 Server(Peer to Peer 連結),則請將光碟(或附屬磁片)上 NoServer\setup.sys 拷貝到[\\SERVER\V](./%5C%5C%5C%5CSERVER%5C%5CVCD)DN\setup.sys 取代原先 setup.sys 檔案。

東石資訊股份有限公司: 臺北市內湖區洲子街 101 號 6 樓

電話:(02)2627-1234 傳真:(02)2627-1233

網站:www.farstone.com Email: info@farstone.com

## ┌── ) 重要說明:重要說明,請特別注意!

「虛擬光碟網路版」點對點版本和一般有伺服器版本最大差別在於,點對點版 本時,「虛擬光碟網路版」不做任何網路 UNC 路徑之驗證,網管人員在「加入 VCD」、「安裝工作站」時必須注意從「網路芳鄰」加入或安裝。

# **B.**網管人員**(Administrator)**安裝及系統設定

1.在 Windows NT/95/98/Me/2000 執行下列指令:

### **\\SERVER\VDN\SETUP**

註 :您須擁有該目錄讀寫權利才能安裝網管人員程式。

- 2.在 SERVER 上建立虛擬光碟檔案 --- 執行「虛擬光碟網路管理程式」,使用「虛擬光碟 網路管理程式」之「建立 VCD 檔案」,將虛擬光碟檔(VCD)存放到網路 SERVER 上 (可 分散在多個目錄或不同的 SERVER 上)。
- 3.設定網路虛擬光碟櫃 --- 執行「虛**擬光碟網路管理程式」**

步驟如下:在「虛擬光碟網路管理程式」左邊視窗上按 Mouse 右鍵,選「新增」即可 建立一個新的虛擬光碟櫃;在「虛擬光碟網路管理程式」右邊視窗上按 Mouse 右鍵, 選「加入 VCD」即可將上一步驟在 SERVER 上己經建立好的虛擬光碟(VCD)加入指定 的虛擬光碟櫃中。

#### 重要說明:重要說明,重要說明,請特別注意!

由於虛擬光碟櫃採用 UNC 網路定址,「加入 VCD」時請選「網路芳鄰」,然後 選取網路上分享資源(例如 \\SERVER\VDN, \\SERVER\VCD 等)內的 VCD 檔案 後按確定即可;

註:在選取 VCD 檔案視窗時,您可以按住 SHIFT 鍵一次同時選所有 VCD 檔案,或按 住 CONTROL(CTRL)鍵後以 Mouse 選取多個 VCD 檔案。

## **C.Workstation** 安裝

在每一部 Workstation 上執行下列命令(Windows 2000/NT/95/98/ME) **\\SERVER\VDN\SETUP.EXE**

註:第一次安裝時須在每一部工作站執行此安裝程式,未來昇級時只需將新版 本更新到\\SERVER\VDN 中即可,所有工作站虛擬光碟網路版會自動更新版本。

#### 虛擬光碟 **Autorun** 功能:

執行「虛擬光碟網路版」,選取所要執行之虛擬光碟圖示,在此圖示上連按兩下,就 可以將虛擬光碟片放入虛擬光碟機中,若此光碟片可以由 Windows95 自動播放 (Autorun),此時就會有自動播放的功能,接著依其指示使用即可;若此光碟片沒有 自動播放的功能,您可在「虛擬光碟網路管理程式」設定 Autorun 功能,讓這種無 AUTORUN 功能或資料片(如 index.html 資料片), 也能放入即播, 不用煩惱如何啟 動光碟。